# iNteractive Map Printing CT Jonae Moore

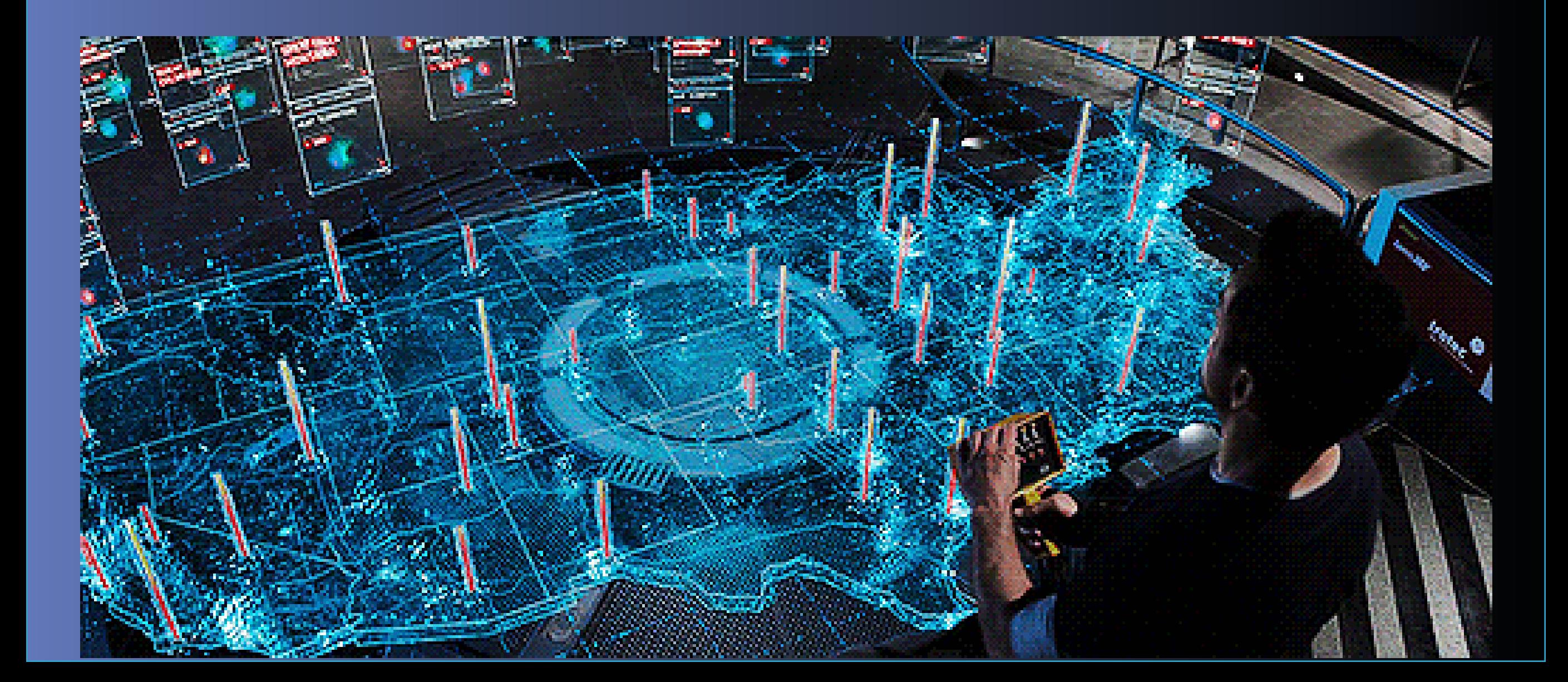

# TASK 1: research TASK 1: research

# Interactive Media Design project

What is interactive media?

 Interactive media is a huge part of todays everyday society, down to mundain tasks such as using ATM machines. Or even advanced matters such as the interface of a VR headset. So essentially interactive media is a graphic or animation designed for easy use of electronic devices. In order to be appealling to all the designer has to consider many aspects of usuablity in order to appeal to the masses for commercial success

Types of interactive media:

- Apps
- Games
- Virtual Reality
- Pervasive Games
- Interactive Video
- Publications
- Social Media
- Art
- Advertising
- ATMs

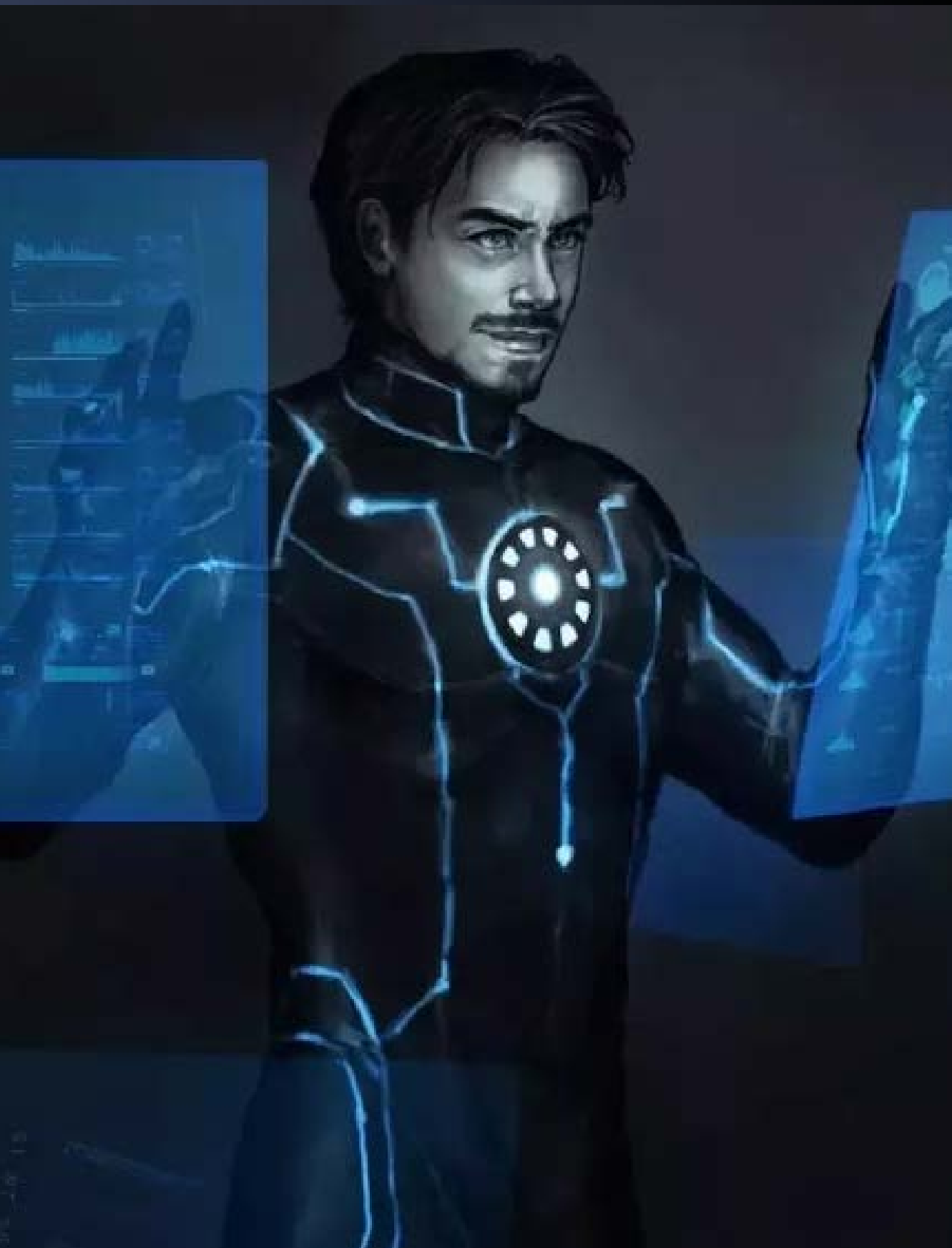

## G.U.I In everyday Lige

A G.U.I is an acroynm for Graphical User Interface. This is a user interface that allows the user to interactive with electronic devices relativley easily. Here I have used my iPad to show an example of a simply, easy to use G.U.I which is familar to most people; the design is so well done that my two year old sister can correctly navigate through the iPad using the G.U.I

18

 $\overline{\mathcal{A}}$ 

 $\bullet$ 

Folders can be easily made by simply dragging selected apps on top one another to create a file, the operating system will even suggest a naming for the group.

App bar at the bottom can be customized simply by dragging preffered apps into the dock, alongside recently used apps.

Art

P

 $\circledcirc$ 

 $\bigcirc$ 

٠

SEI A98

 $\delta$ 

In this example of interactive media I have my Nintendo Switch. The interactive media here is screen based.

Battery Icon displays percentage and turns red when battery is low.

Console battery low The Nintendo Switch is the very first hybrid games con- $10:04$   $\degree$   $14 \times \Box$ sole combining handheld and home gaming. In order for this to work the Interactive Media design had to be of top calliber in order to appeal to the masses of gamers of all ages. The O design of equipment appeals to the target audience of young kids, this can be seen with the ▣ colourful joy cons and ridgid Nintendo Direct plastic tablet which is great for 14.09.2018 the inevitable wear and tear it Nintendo Direct - 14.09.2018 will go through throughout the consoles lifespan.**C** Featured News Continue User Icons for easy switching between profiles Game Icons are large focal (4) 卷 10:04  $14 \times 12$ point which is appropriate for News tab keeps user in the a handheld games device know with latest game updates, Mario Kart 8 Deluxe releases and videos **STARDEW** Simple icons for easy acess across the bottom, includes basic functions O Options O Start

### Terms and conditions

What are terms and the terms and the terms and terms and terms and terms and terms and terms and terms and terms and terms are terms and terms and terms are terms and terms are terms and terms are terms and terms are terms quirements and standards that form to an integeral part of a contract or agreement.

> Generally this is a set of special agreements, rules, requirements and standards that form to

### What is privacy policy?

A privacy policy is a statement or a legal document that discloses some or all of the ways a company uses, discloses, and manages a customer or client's data. It fulfills a legal requirement to protect a customer or client's privacy.

Lic it knocpm acarts for or comparements before to president of questing any and at annuls and activity. indicate their select and powing by granatism describing

Terms and conditions are the conditions of the conditions of the conditions of the conditions of the conditions

Continut

Statement in the local party and product of the party of the **And the Community State of the Art** 

Printed by Taxab Streets of on the the company for the and the largest Real Ed

Name or Doro With Designation and the

### Personal data and cookies

**The Second Second** 

Comapanies will often collect your personal data through various means such as when you create an online account with said company. They also collect data through competitions and the data you have provided by simply entering. Some infomation is even automatically collected through your devics whilst browsing websites, the system tracks your IP address, the time you have spent and what you have clicked on; using this infomation the algorithm creates specfifc advertisments moulded around your interests.

Cookies are small files which are stored on a user's computer. They are designed to hold a modest amount of data specific to a particular client and website, and can be accessed either by the web server or the client computer.

# Matt XXIII.

Material Themeing

A baseline Material

+ BUTTON

**BUTTON** 

before After

Design

### What is material design?

Material Design is a design language developed in 2014 by Google. This allows you to create and personalize your own U.I. expressing brand and style through elements like color, shape, typography, and iconography.

Alot goes inot creating your own U.I. Material Design has many feautres for you to customize.

- **Buttons**
- **Material Theme**
- Typoghraphy
- Iconography
- **Applying Colour**

### ICONOGRAPHY This allows you to apply icons to

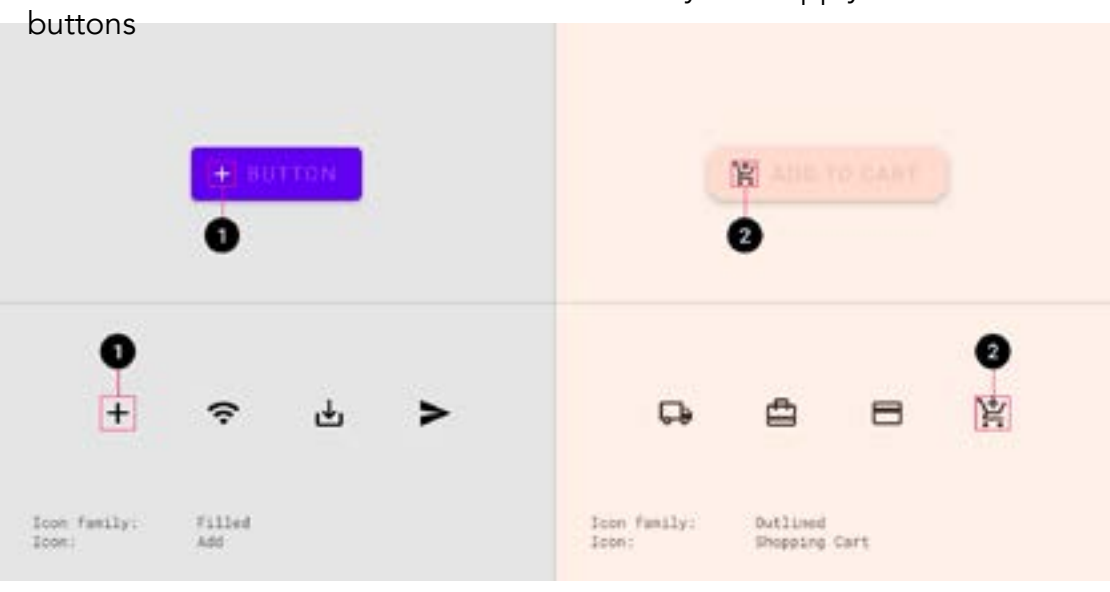

#### Privacy Policy

That same Material button, but customized

賞 ADD TO CART

Upon making an account google will use your infomation in a range of ways from figuring out basic stuff like which language you speak, to more complex things like which ads you'll find most useful, the people who matter most to you online, or which YouTube videos you might like. The information Google collects, and how that information is used, depends on how you use the services and how you manage your privacy controls.

### Guidelines

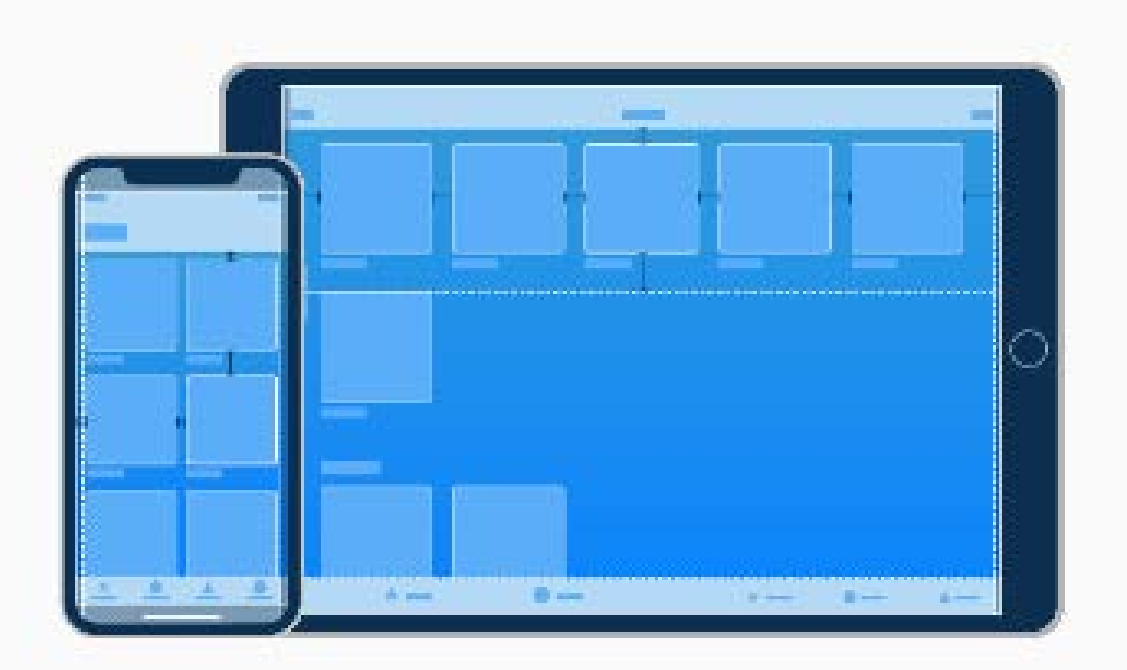

### **Interface Essentials**

Most iOS apps are built using components from UIKit, a programming framework that defines common interface elements. The interface elements provided by UIKit fit into three main categories:

- Bars
- Views
- Controls

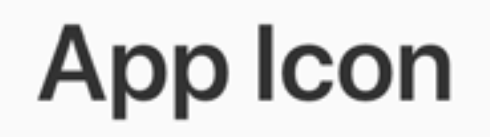

### **Requesting Permission**

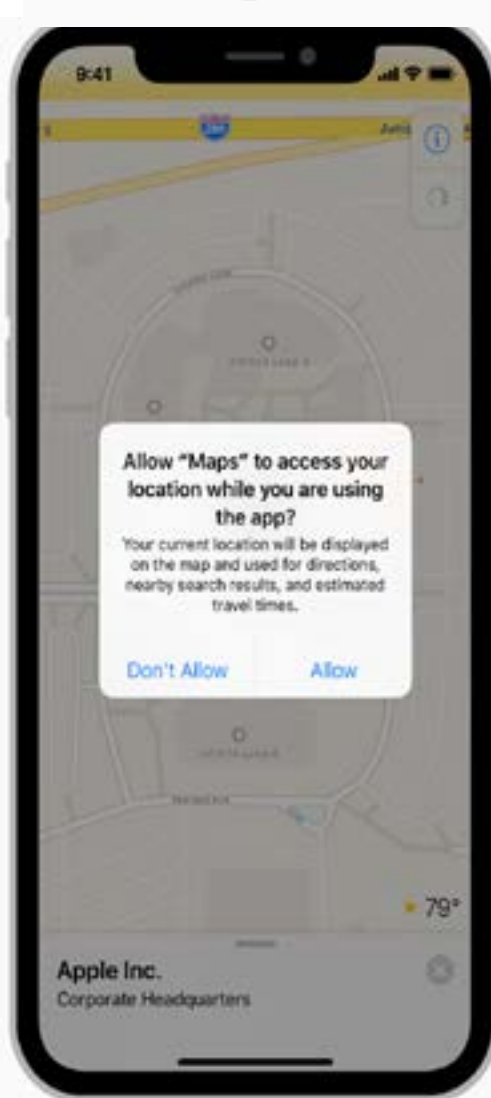

- Request personal data only when your app clearly needs it.
- Explain why your app needs the information. • Request permission at launch only when nec-
- essary for your app to function.
- Don't request location information unnecessarily.

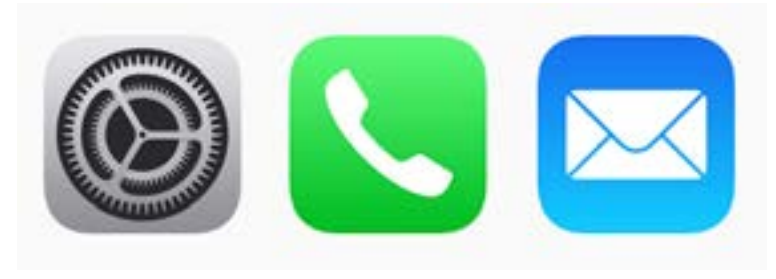

- Embrace simplicity: Find a single element that captures the essence of your app and express that element in a simple, unique shape.
- Design a recognizable icon.
- Keep the background simple and avoid transparency.
- Use words only when they're essential or part of a logo.
- • Don't include photos, screenshots, or interface elements.
- • Don't use replicas of Apple hardware products.
- • Don't place your app icon throughout the interface.
- Test your icon against different wallpapers.
- Keep icon corners square.

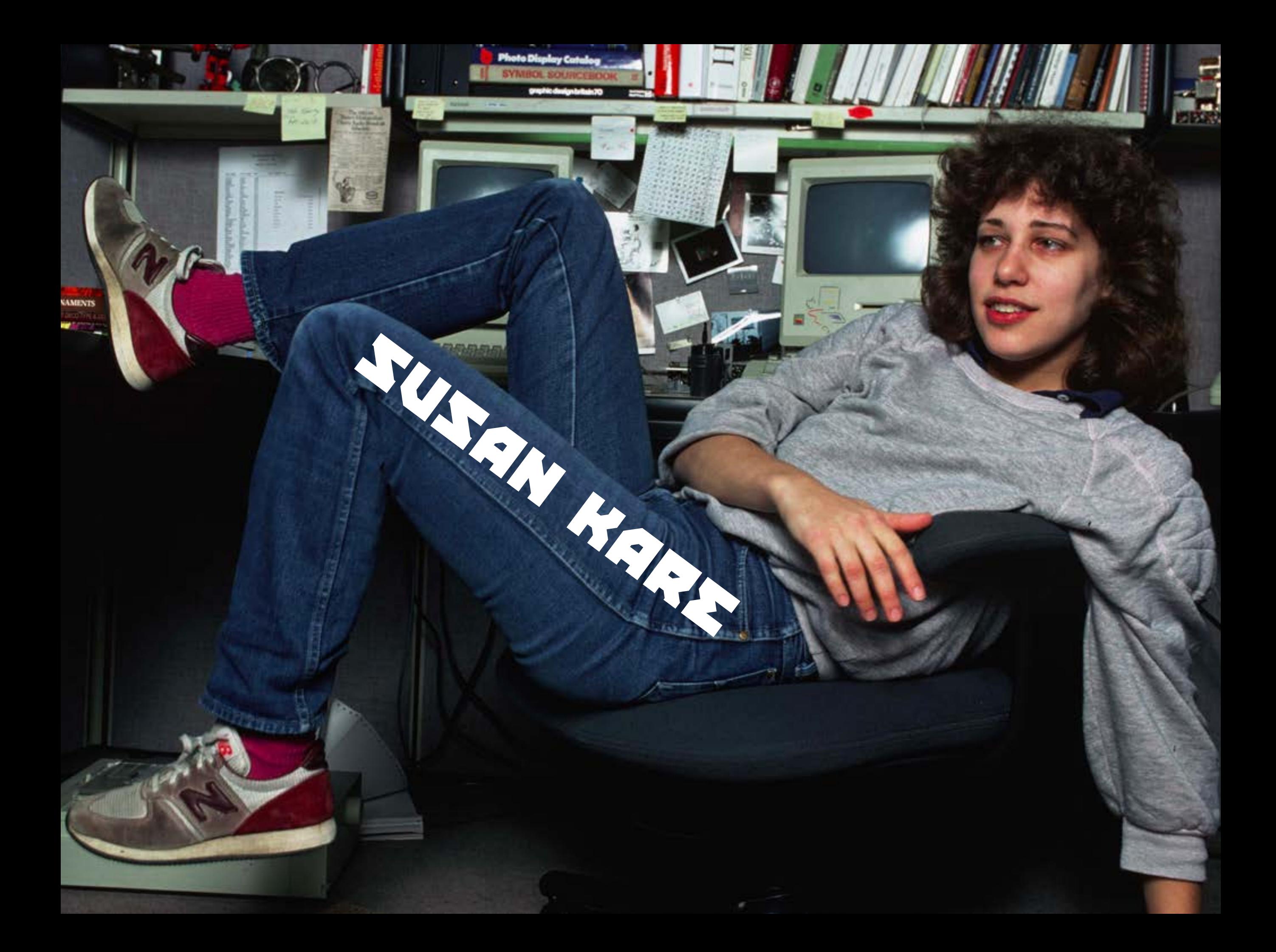

### Who is susan Kare?

Susan Kare is a graphic designer who worked for apple and created several interface elements for the Apple Macintosh during the 1980s. She also later went on to work for NeXT during 1985 working as a creative director

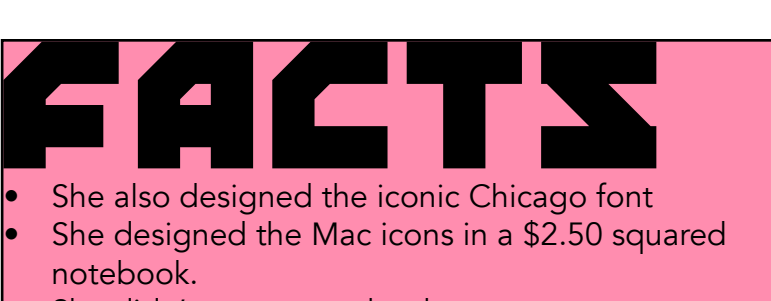

She didn't go to art school.

"DONT try to BE ORIGinal - **JUST** try to BE GOOD."

She created some of the world's most recognisable icon art. Her designs for the original Apple Mac were friendly, whimsical, quirky, and soulful

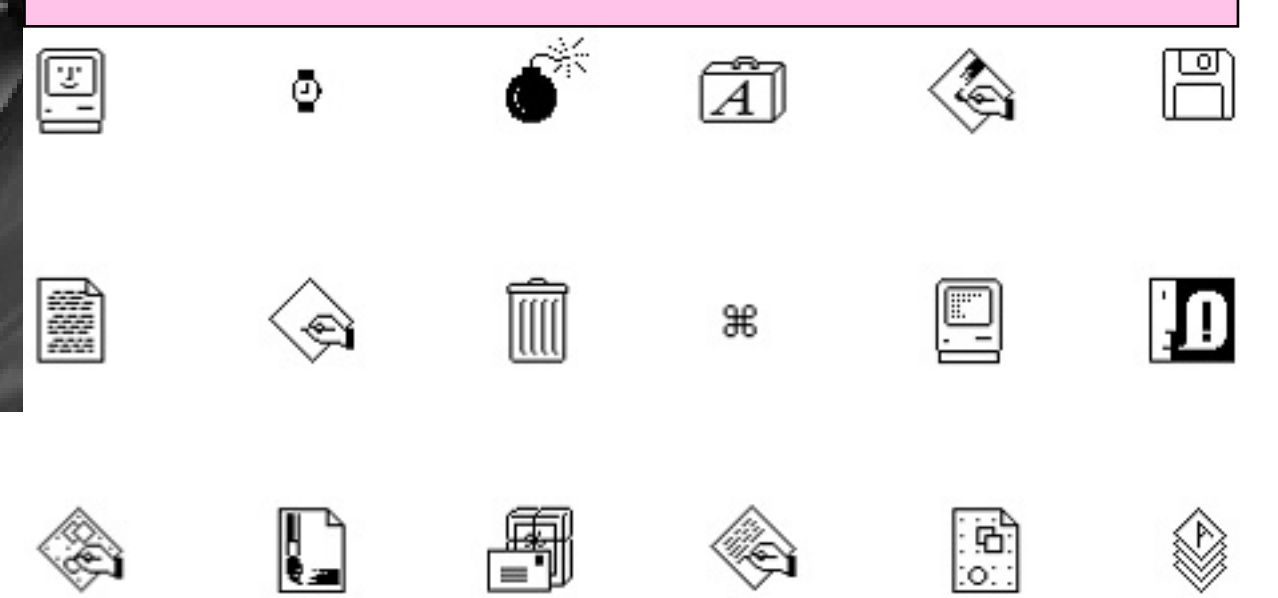

### WHat makes good Interactive design

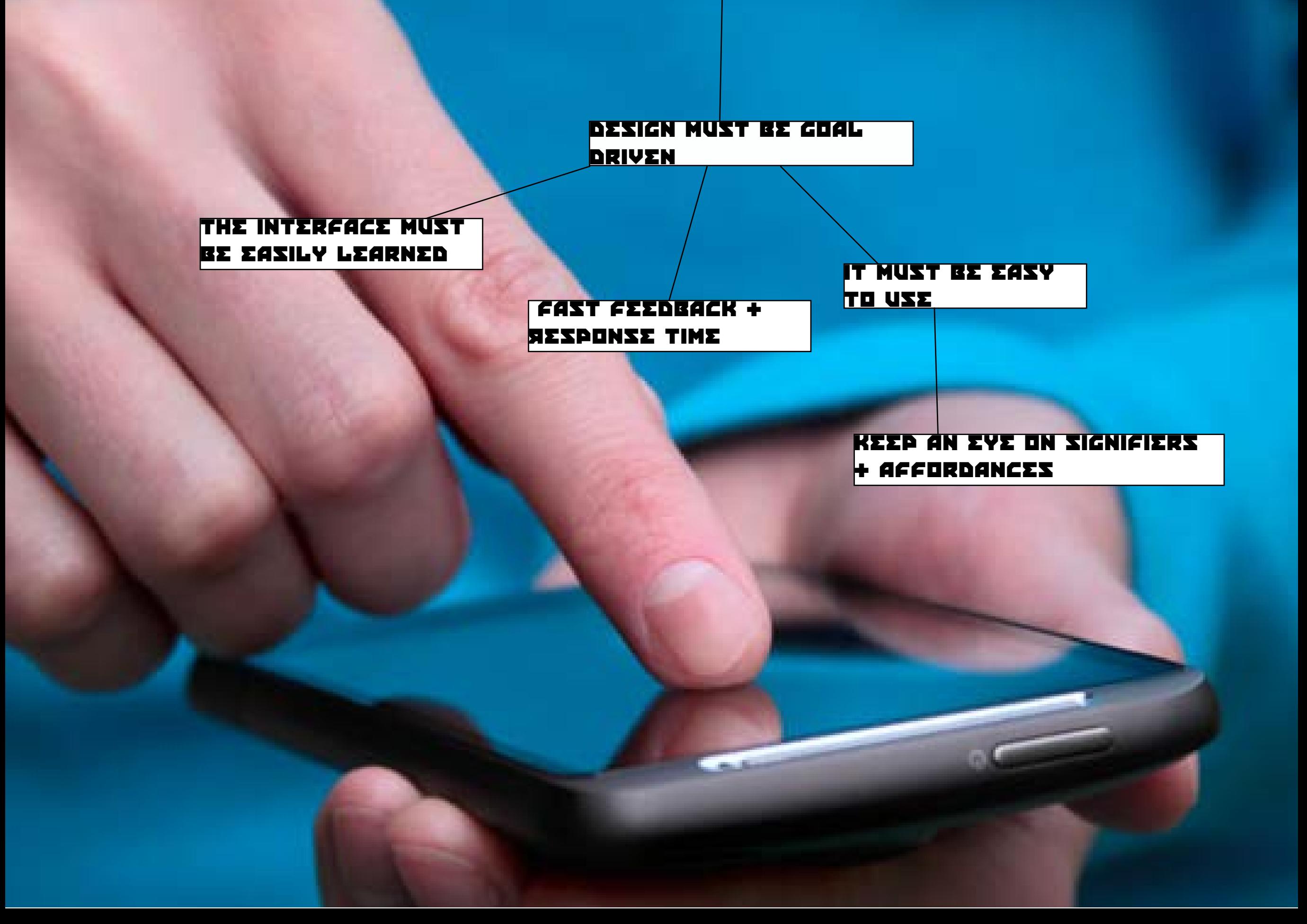

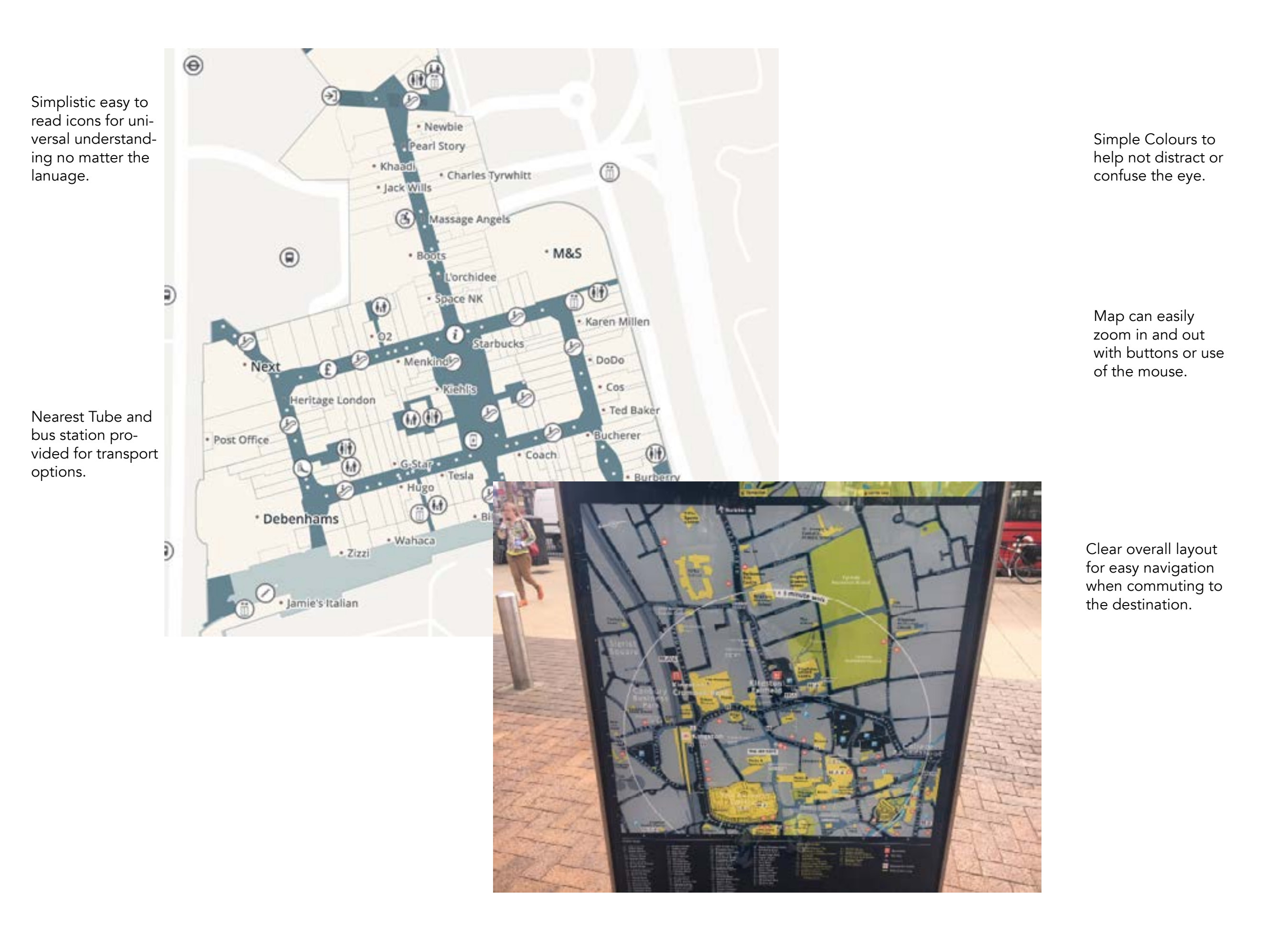

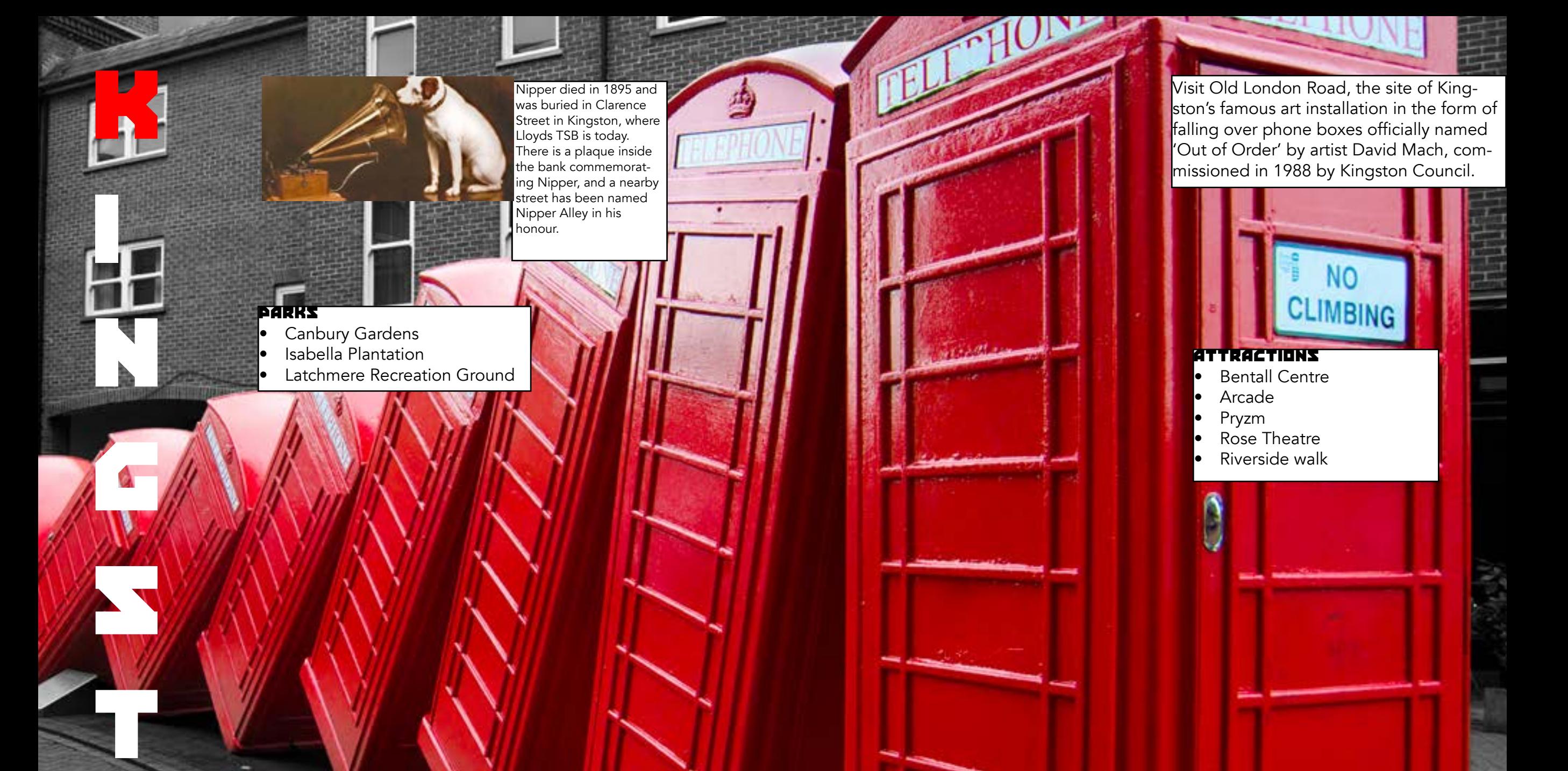

### A brief history

o

n

Nestled on the banks of the river Thames, Kingston is a bustling market town brimming with history. First recorded in a Royal Charter in 838, Kingston is known as the coronation site of as many as 7 Saxon Kings and the birthplace of England.

## Harry beck

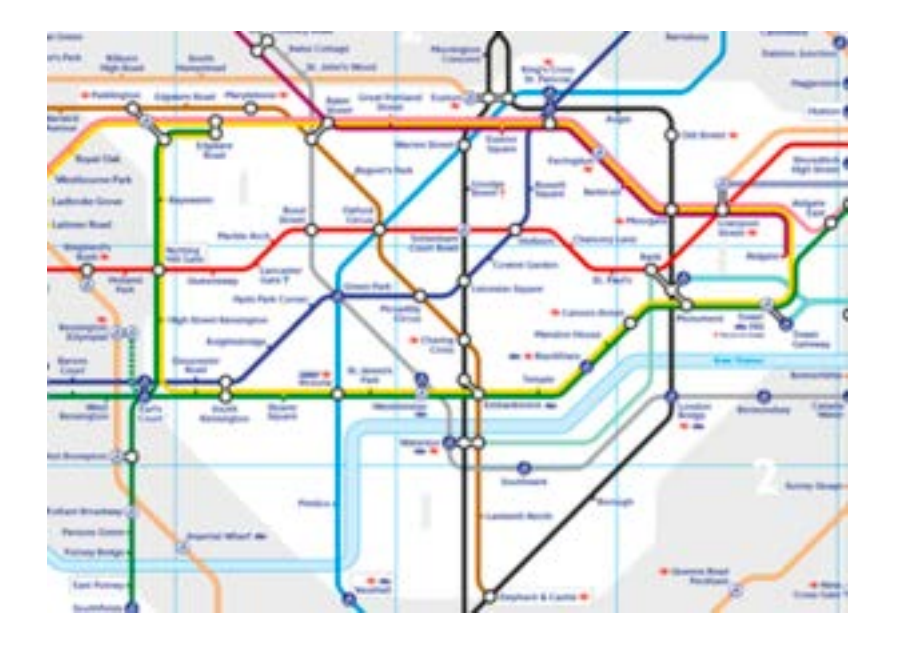

During the 1920s His job was primarily to draw schematics for electrical systems of the London Underground as well. Beck designed the Tube map when he was unemployed. This interesting fact points out that the map is the creation of a curious mind rather than the one following instructions of an employer. It was Beck's innovative idea that divorced the notoriously convoluted geography from his map design. At that time, the idea was alien to authorities and for its rather radical nature the initial design was rejected after being submitted to Frank Pick of London Underground, in 1931.

Even though it was rejected by Publicity department, Beck's perseverance culminated in a successful trial of 500 copies which was distributed at a select few stations, in 1932.

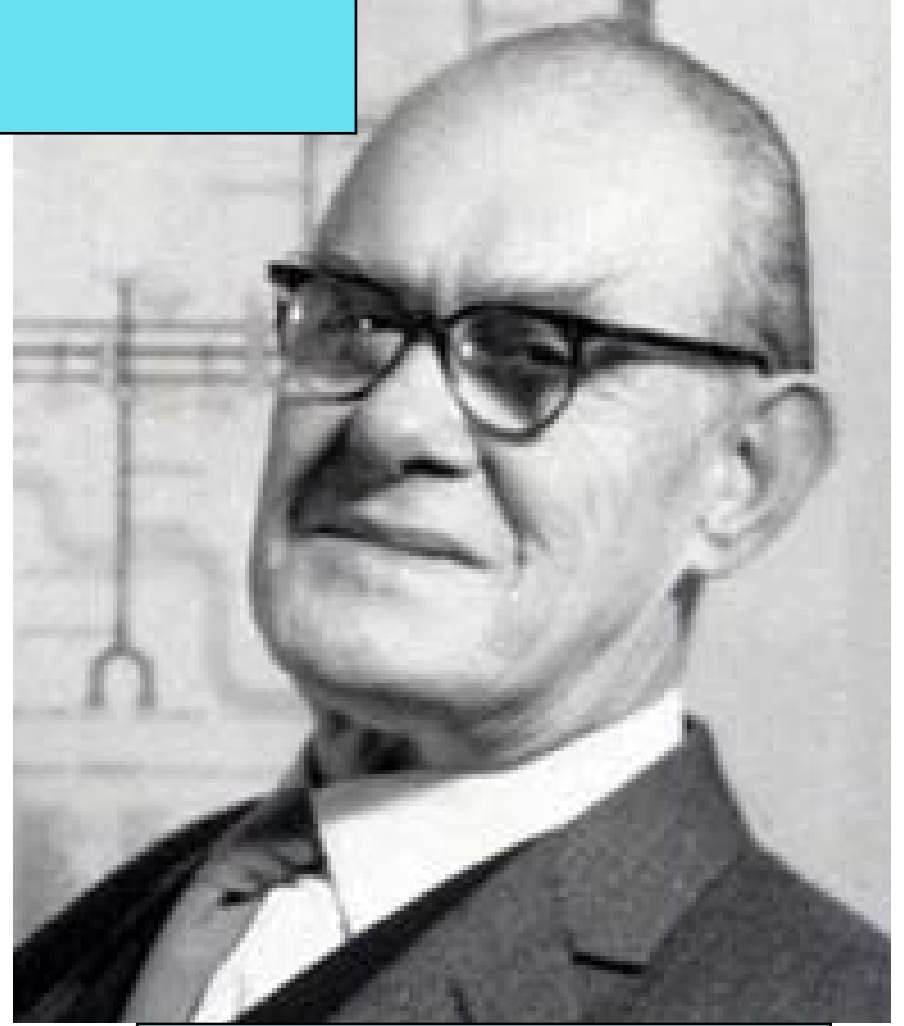

In the revised version of the map, Beck rationally mapped out what is it that the Tube passenger required to see to navigate easily without being lost in distance and measurements. He found the answer in exploring how the various tube stations and rail lines were connected with one another. He applied the Modernist grid system upon the city by eliminating all rail lines and added minimal vocabulary with symbols highlighted with bright colors. For the next thirty years, Harry Beck consistently updated and revised his original London Underground map. However, from 1960 on-wards his contributions were decidedly unwelcomed as the newly hired publicity manager for the London Underground took over.

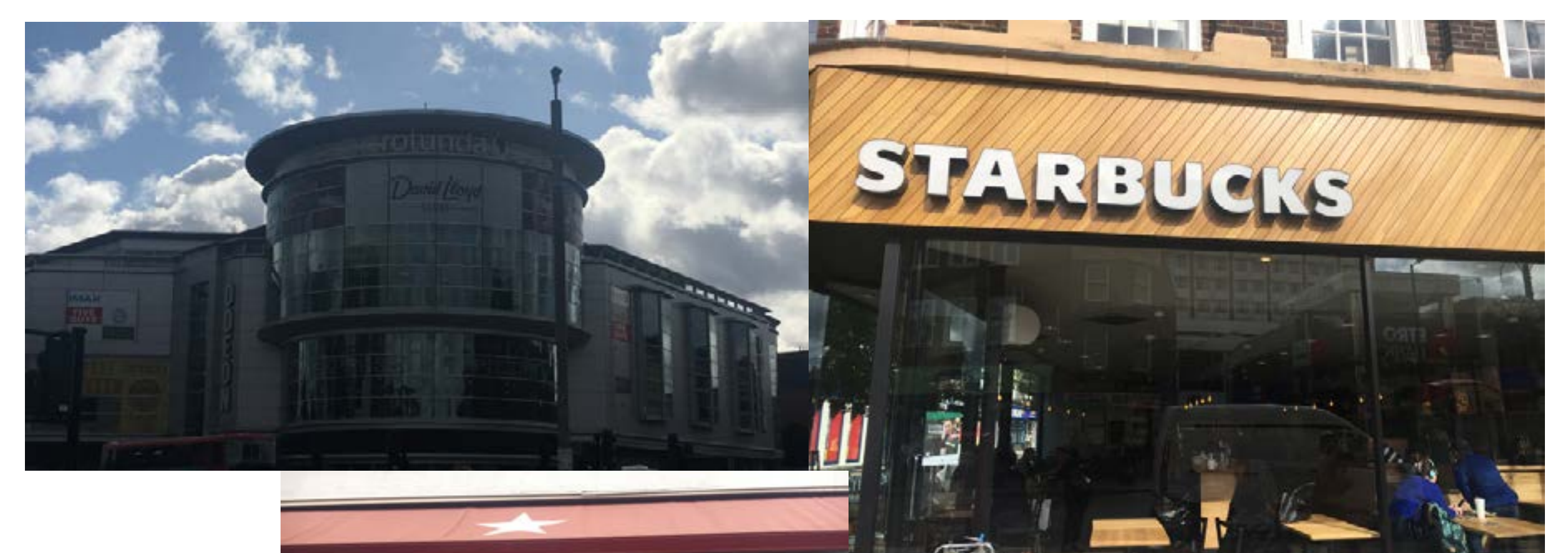

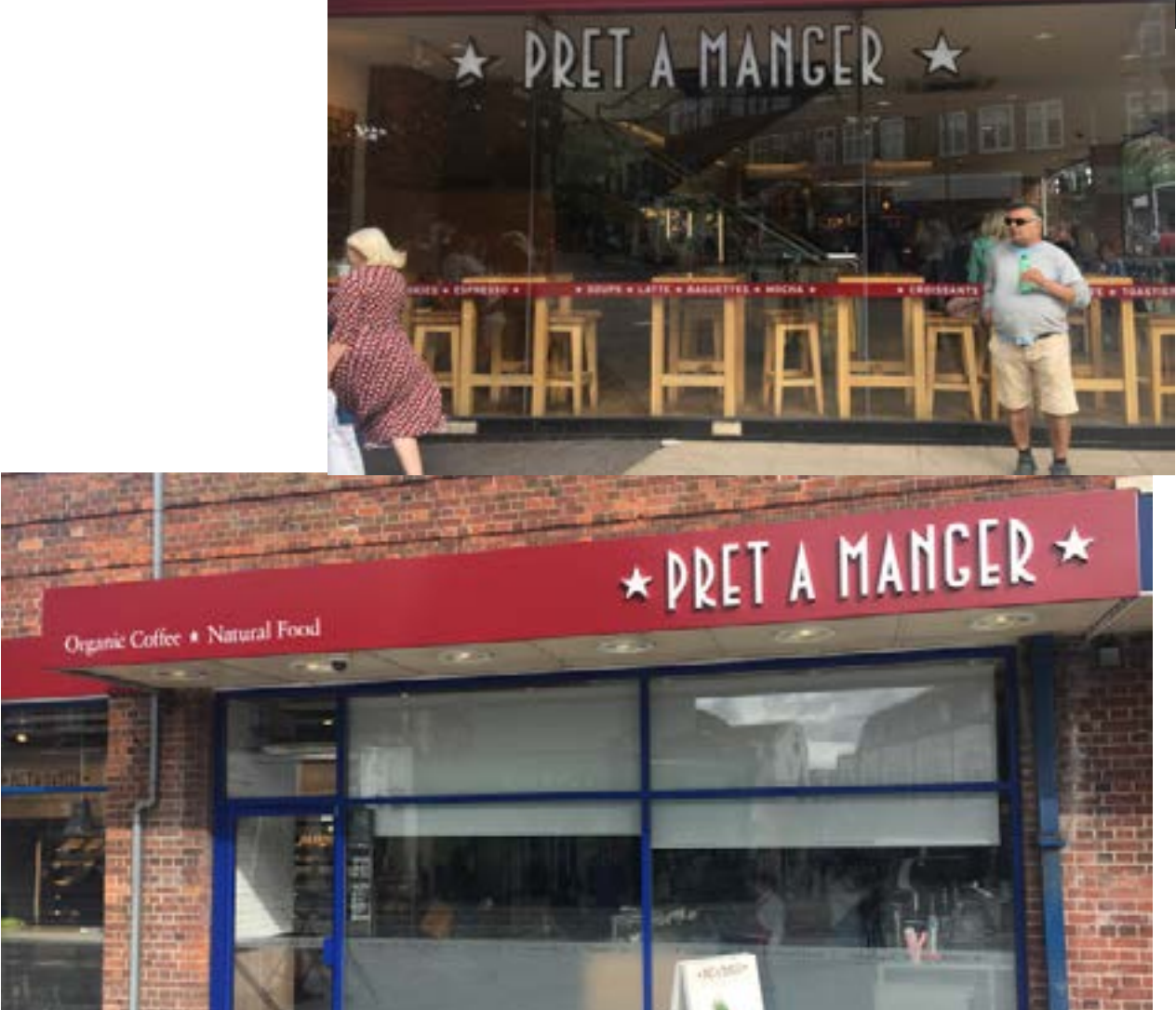

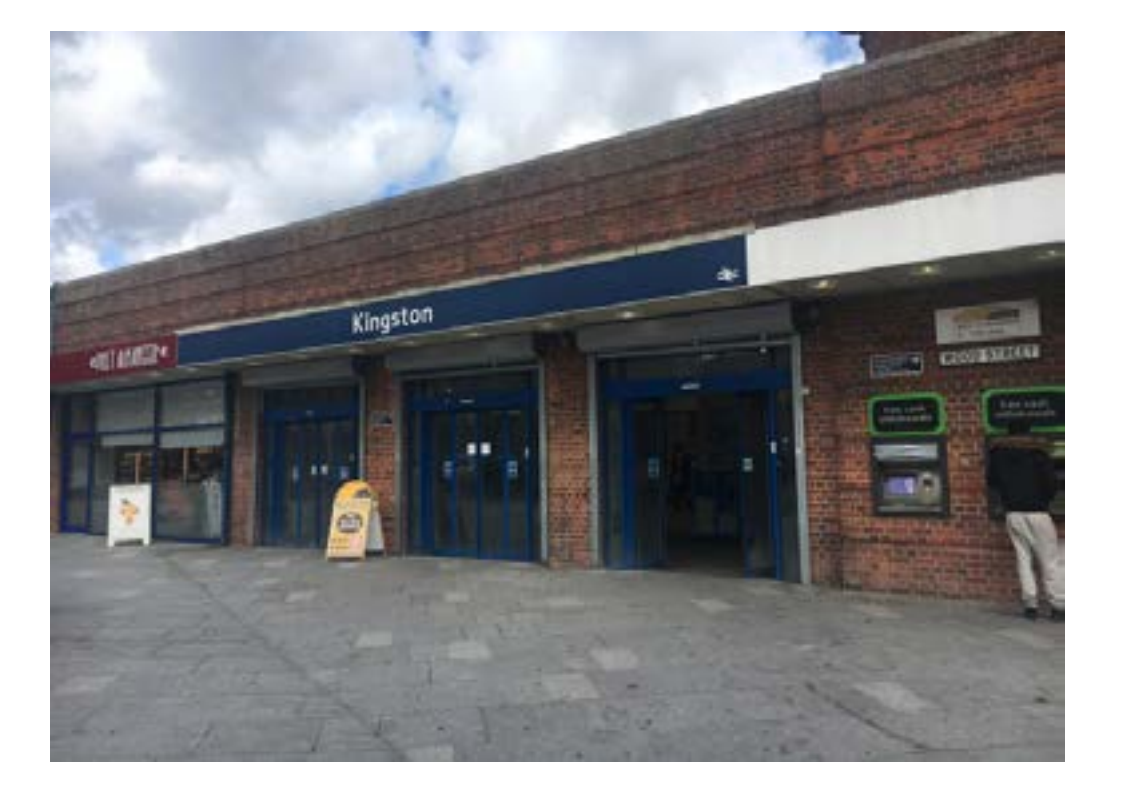

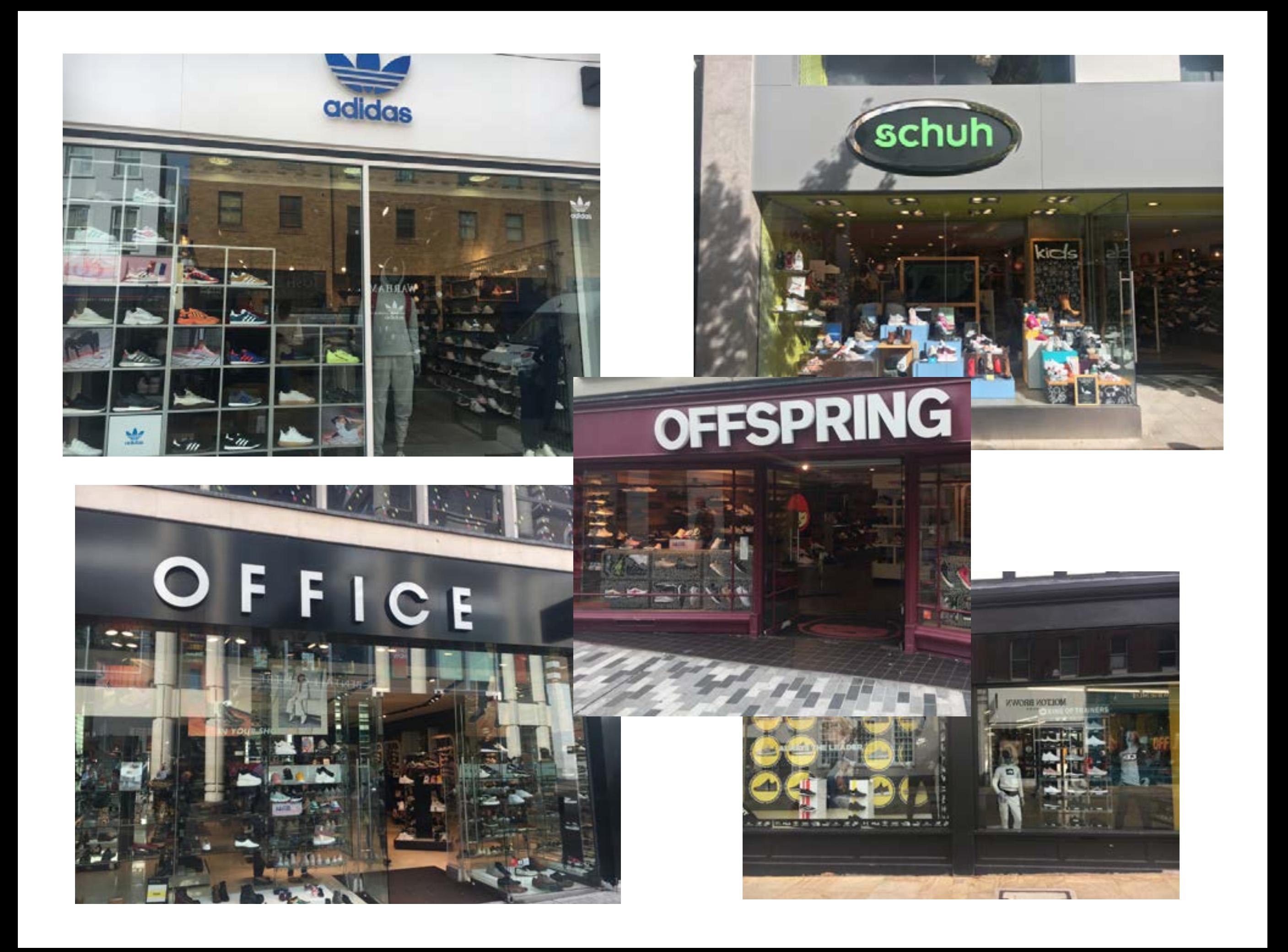

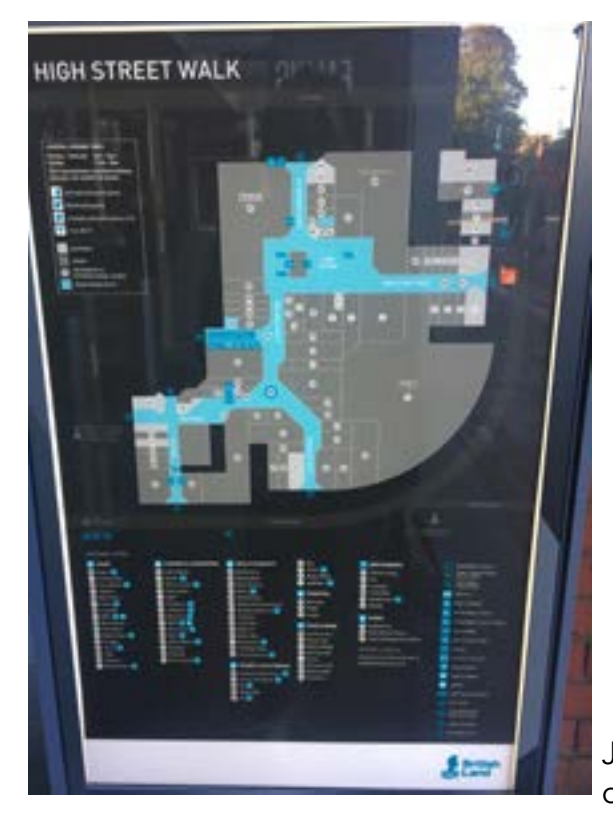

#### Maps

Maps will often contain a key alongside the bottom or side of the illustration of the map itself in order for it to be easy to read.

Just like interactive maps, physical versions often seen in leaflets must follow the same guidelines. Attractions will place leaflets at stations or at the attraction itself to inform tourists and visitors about the location and what it has to offer.

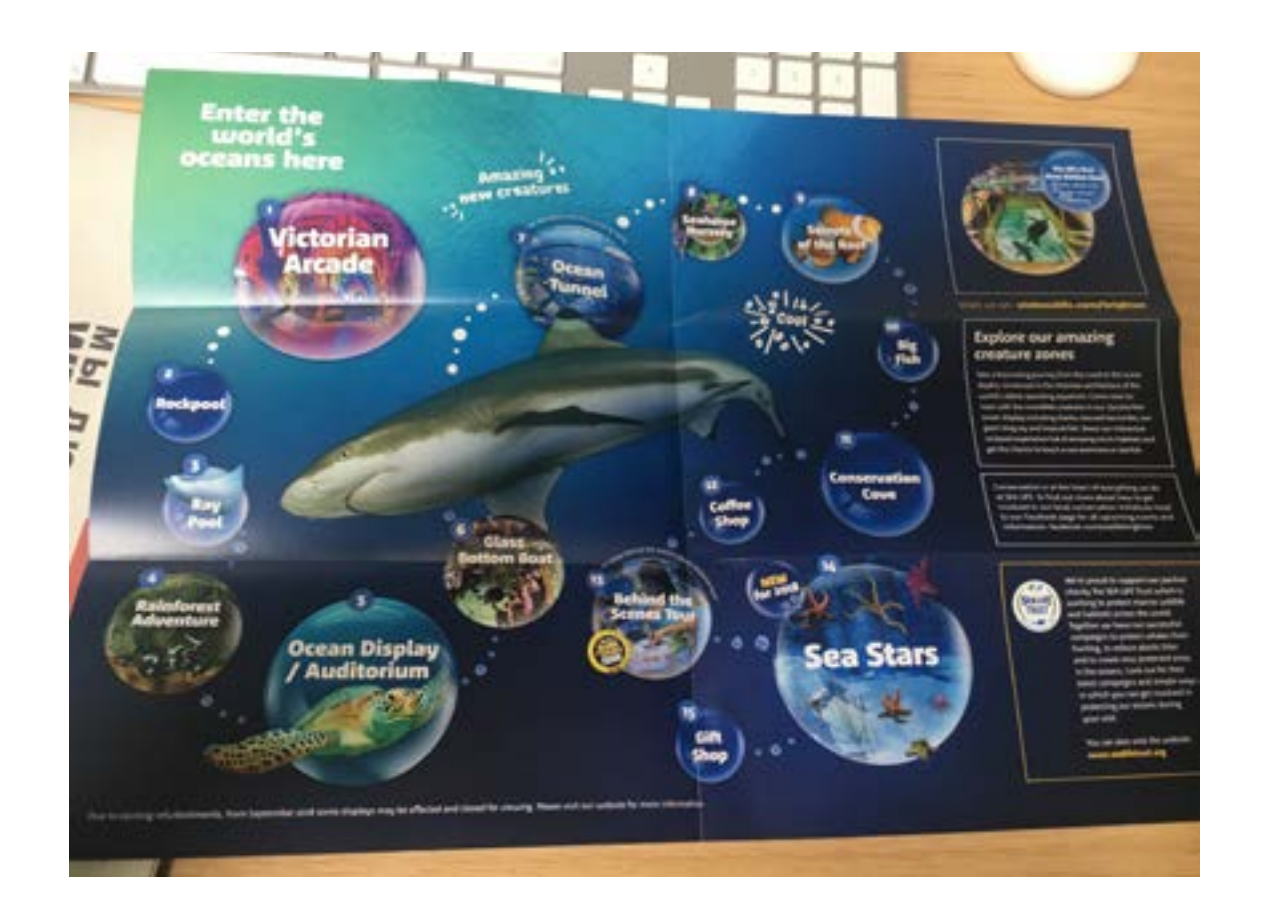

#### Usually on the back of a leaflet the company will place a very simplistic rendition of a map, typically these maps will have the same aspects of an interactive map such as nearest stations and streets with simplistic colours and layouts in order for it to be easliy readable from all perspectives.

### How to get here Map and directions

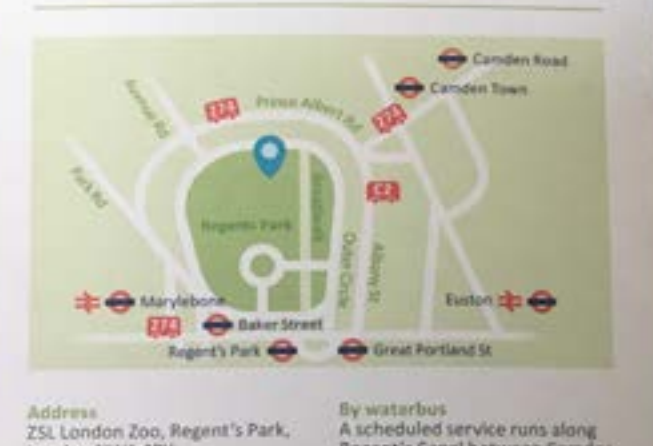

ZSL London Zoo, Regent's Park,

By tube and overground<br>Within walking distance of Camden Town, Camden Road and Regent's Park stations and a short bus ride from Baker Street Station.

#### By bus

sy but<br>Service number 274 runs from<br>Marble Arch and Baker Street to ZSL London Zoo. The C2 runs from Victoria station, Oxford Circus or Great Portland Street to Parkway.

By car<br>Parking is available outside of the Congestion Zone (charges apply).

#### Closing times vary.<br>Closed Christmas Day. Disabled visitor access Most of the Zoo is accessible for wheelchair users and those with walking difficulties. Wheelchairs are available to hire at the main gate. Disabled parking bays are available near the Zoo entrance.

Regent's Canal between Camden Lock or Little Venice and ZSL

www.londonwaterbus.com.

Open daily from 10am

London Zoo

For more information, please call<br>020 7449 6200 or visit zul.org.

#### **SAVE 10% ONLINE ZSL.ORG/LONDONZOO** OR CALL 0344 225 1826

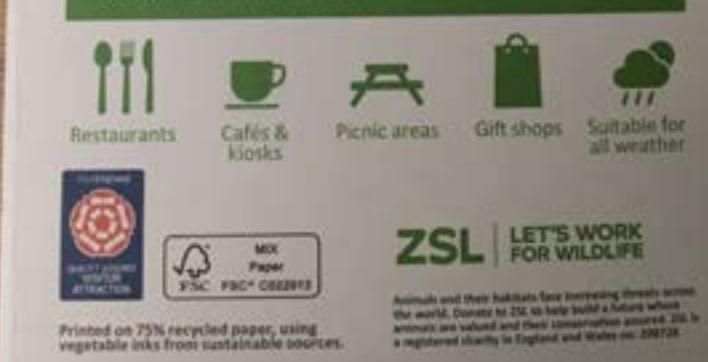

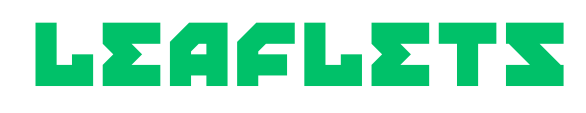

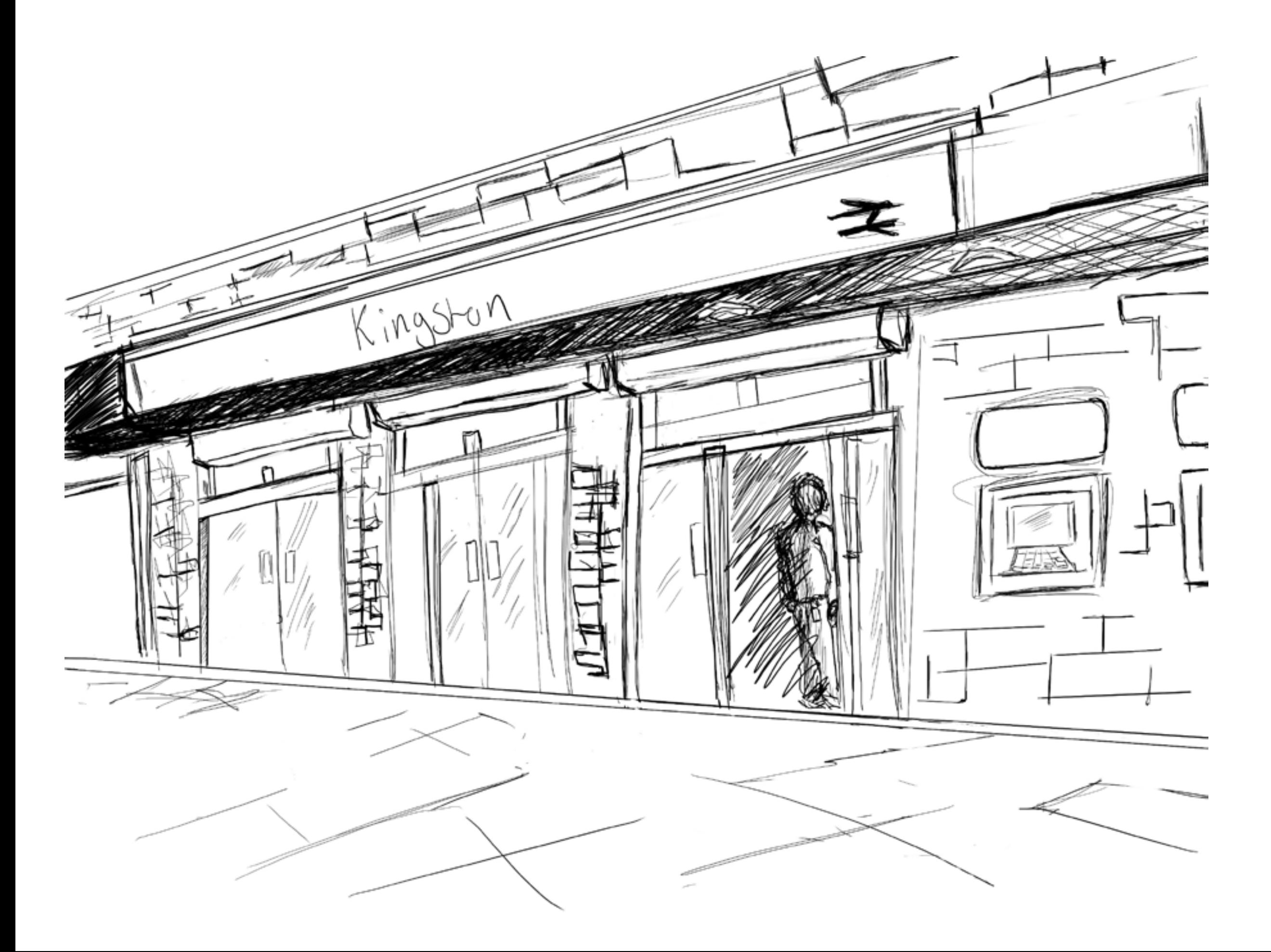